### **Drucken im Krankenhaus**

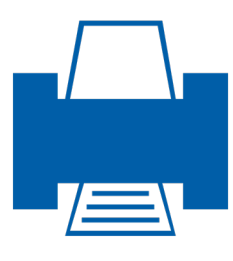

#### **Einfach.Sicher.Flexibel.**

## steadyPRINT®

**Get your print environment to the next level.**

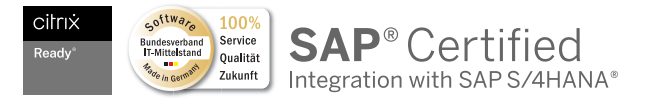

#### **Der virtuelle Drucker für alle Krankenhausinformationssysteme (KIS): steadyPRINT vName**

steadyPRINT bietet mit dem Virtual Printer Driver (VPD) einen eigenen virtuellen Druckertreiber mit zahlreichen Einsatzmöglichkeiten.

Darauf aufbauend haben wir speziell für KIS und ähnliche Systeme einen virtuellen Druckertyp entwickelt, den steadyPRINT vName.

Die interne Druckerverwaltung von ORBIS sieht vor, dass Sie für jeden Arbeitsplatz einen bestimmten (oder je nach Einsatz mehrere) Drucker hinterlegen. Der Drucker muss inklusive des vollständigen UNC-Pfades zugewiesen werden.

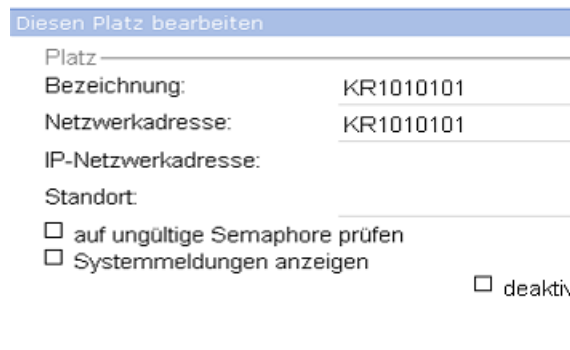

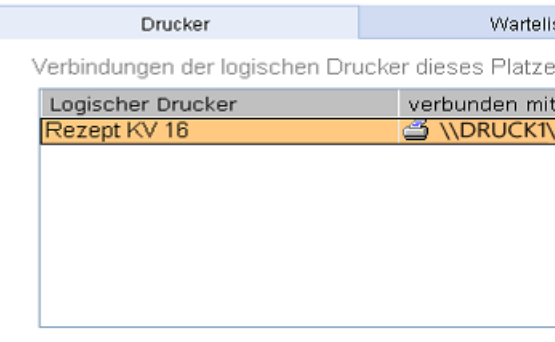

Das Beispiel zeigt die Zuweisung eines Rezeptdruckers für einen Arbeitsplatz mit den programminternen Mitteln von ORBIS. Die Zuweisung bezieht sich auf einen konkreten physikalischen Drucker.

#### **Vorher (ohne steadyPRINT)**

**Verlagerung der Druckerverwaltung**  $\mathbf{G}$ aus dem KIS-System in eine grafische und einfach zu bedienende Management-Konsole

- **Hochverfügbarkeit**   $\bigcirc$ Drucken trotz Druckserverausfall (auch im KIS-System)
- **Automatische Druckerumstellung**  $\mathbf{G}$ bei wechselnden Arbeitsplätzen
- **Schnelle Zuweisung**  $\mathbf{G}$ von neuen Druckern
- **Schnelle Bereitstellung**  $\mathbf{G}$ von neuen Rechnern im KIS-System

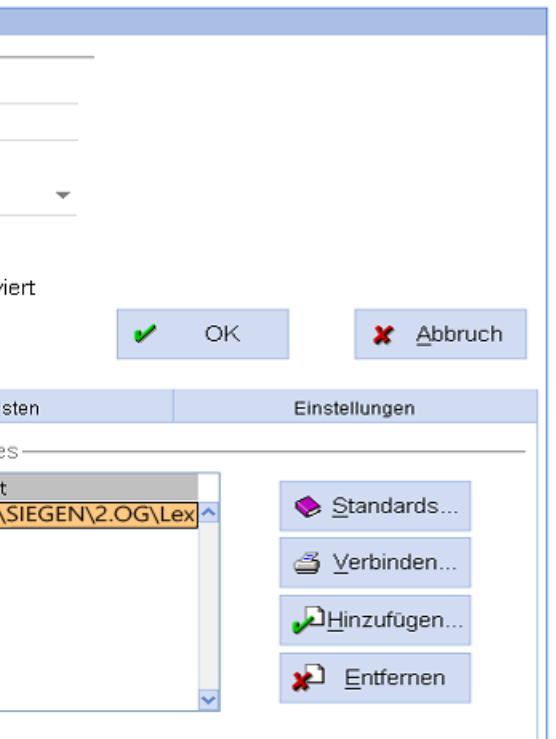

# **Flexibel und sicher drucken im Krankenhaus.**

#### **Flexibel und sicher drucken im Krankenhaus.**

#### *Im Folgenden zeigen wir Ihnen die Vorteile am Beispiel des Krankenhausinformationssystems ORBIS auf.*

#### **Nachher (mit steadyPRINT) Schritt 1: vName-Drucker anlegen**

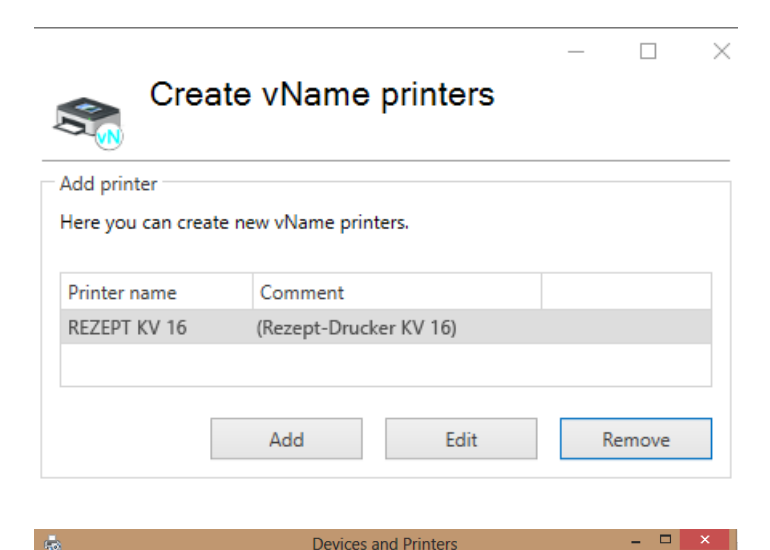

Im steadyPRINT-Center, der zentralen Management-Konsole von steadyPRINT, können Sie nach Bedarf einen oder mehrere virtuelle vName-Drucker anlegen, diesen benennen und mit einem Kommentar versehen.

**Schritt 2: Drucker zuweisen**

In diesem Szenario wurden Zuweisungen auf Computerbasis für drei verschiedene Arbeitsplätze (z.B. Stationen einer Klinik) erstellt, wobei die Arbeitsplätze KR1010102 und KR1010103 ihre Druckaufträge an denselben Drucker senden.

Auf den entsprechenden Computern wird bei der Zuweisung ein lokaler Drucker mit dem Namen des virtuellen vName-Druckers erstellt.

#### File Fdit View Tools Heli  $\Box$   $\sim$  (2) Add a device Add a print Printers (1) REZEPT KV 1 1 item:  $\overline{\mathbf{z}}$

v C Search Devices and Printers

↑ B « Hard... ▶ Devices and Printers

Für den zuvor angelegten virtuellen vName-Drucker können Sie nun im zweiten Schritt Zuweisungen auf physikalische Drucker erstellen. Druckerzuweisungen können auf Basis von Computern (auch Thin Clients), Benutzern, Gruppen, Ordnern, MAC-Adressen und Organisationseinheiten erstellt werden.

م

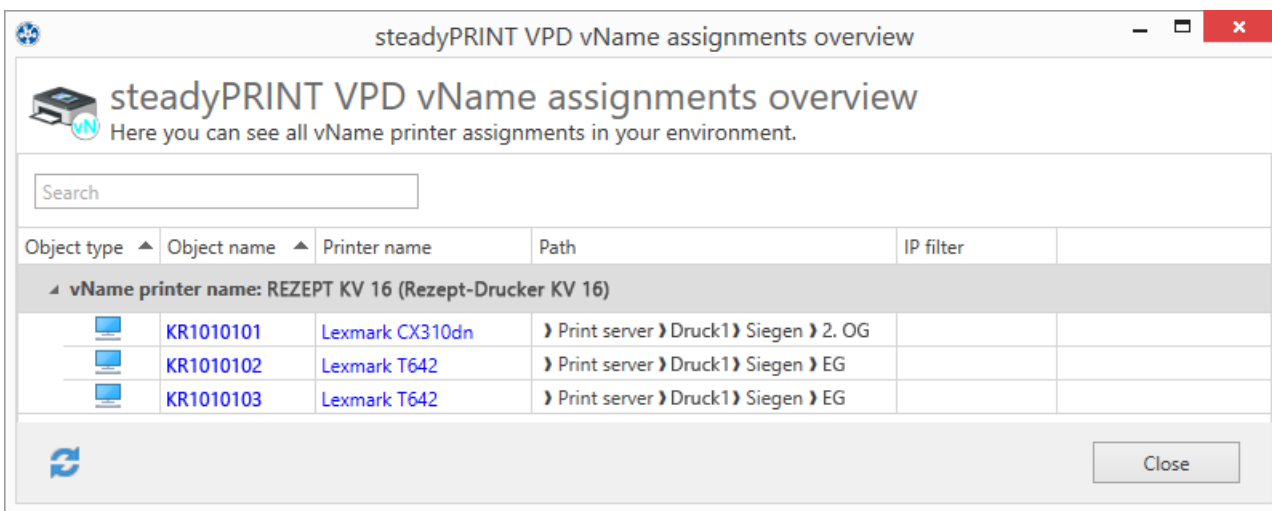

Anwender wählen (egal, wo sie sich befinden) immer diesen einen Drucker aus und müssen sich keine Gedanken darüber machen, mit welchem Drucker sie verbunden sind.

#### **Schritt 3: vName-Drucker in ORBIS hinterlegen**

Den zuvor angelegten virtuellen Drucker weisen Sie in ORBIS nun ganz einfach jedem Arbeitsplatz zu. Er ist für alle Arbeitsplätze identisch. Da es sich um einen virtuellen Drucker handelt, wird kein UNC-Pfad angegeben.

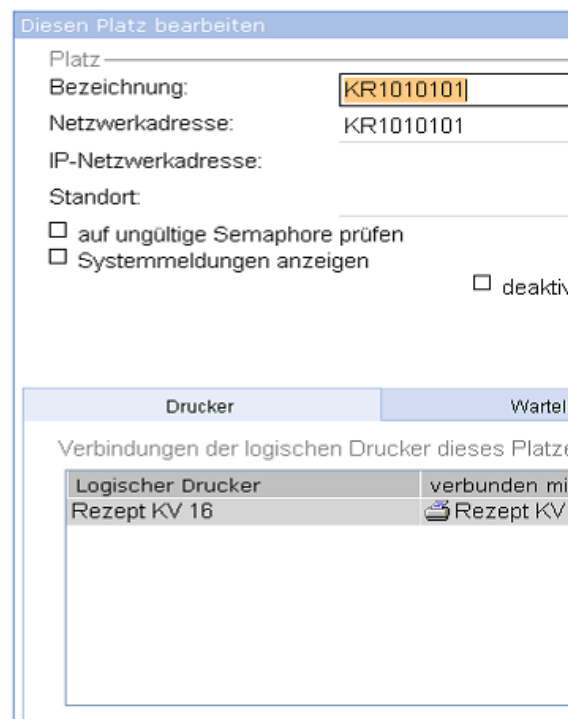

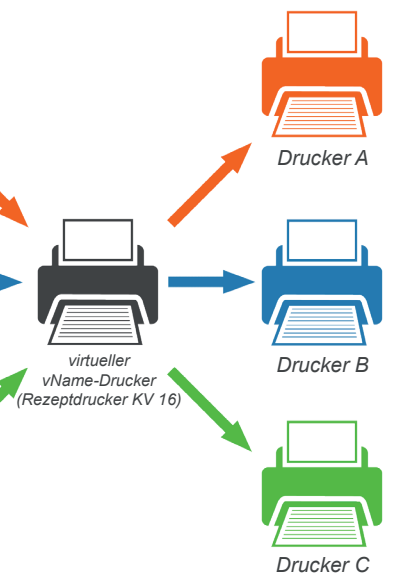

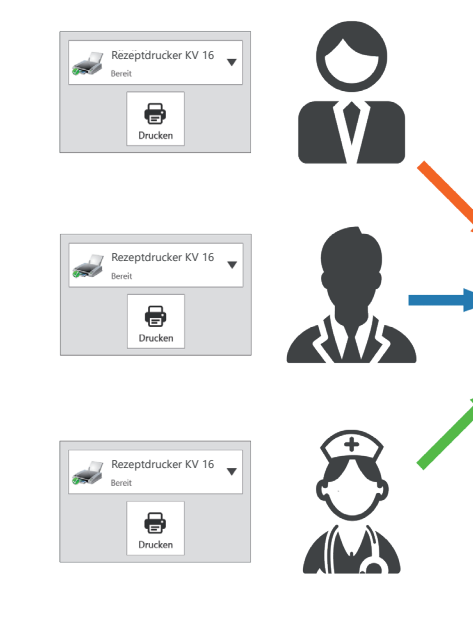

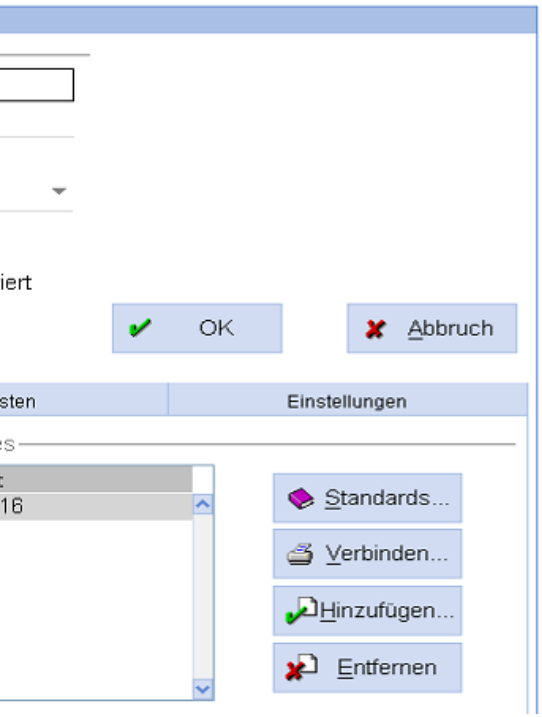

#### **Einfache Zuweisungen - schnell & flexibel**

Dadurch, dass die tatsächlichen Druckerzuweisungen in steadyPRINT vorgenommen werden, ändert sich beim Client und auch in ORBIS nichts. So können auch im laufenden Betrieb neue Zuweisungen hinzugefügt oder bestehende Zuweisungen geändert werden, ohne dass der User sich erneut anmelden muss.

#### **Was tun beim Druckserverausfall?**

Beim Ausfall eines Druckservers werden alle Druckerverbindungen vom Master- auf einen Backup-Druckserver umgestellt. Ist in ORBIS ein physikalischer Drucker hinterlegt, ändert sich in diesem Moment der UNC-Pfad und es kann nicht mehr gedruckt werden. Der Drucker muss mit dem geänderten Pfad erneut zugewiesen werden.

Durch den Einsatz von steadyPRINT vName wird dieses Problem umgangen, da in ORBIS selbst nur der virtuelle vName-Drucker hinterlegt ist, der sich auch beim Umschwenken auf den Backup-Druckserver nicht ändert. Die Änderung erfolgt (automatisch) in steadyPRINT, also außerhalb von ORBIS. Die Anwender bekommen diesen Vorgang im Endeffekt gar nicht mit und können weiterhin ohne Unterbrechung arbeiten.

#### **Druckerwartung oder -austausch**

Ähnlich verhält es sich, wenn ein Drucker aufgrund einer Wartung nicht erreichbar ist oder ein altes Gerät ausgetauscht wird. Sie stellen in steadyPRINT alle betreffenden Zuweisungen auf einen alternativen Drucker oder den neuen Drucker um, sodass der Workflow nicht gestört wird.

#### **Weitere Vorteile**

steadyPRINT bietet darüber hinaus viele weitere Funktionen zur Optimierung Ihrer Druckumgebung, wie Monitoring & Reporting, Druckserver-Migration, Treibermanagement uvm. und ist in diesem Leistungsumfang einzigartig.

Besuchen Sie uns auf www.steadyprint.com oder sprechen Sie uns an - wir informieren und beraten Sie gern.

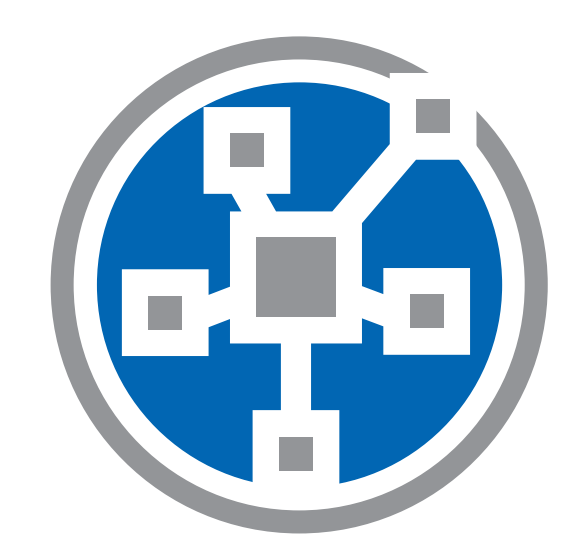

**Mehr Übersicht**

**Flexible Zuweisungen** **Immer richtig verbunden**

**Automatischer**

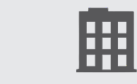

**Standortwechsel**

**Druckserver-Ausfallsicherheit**

**Kürzere Anmeldezeiten**

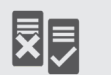

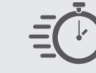

 $\frac{1}{\sqrt{1-\frac{1}{2}}}$ 

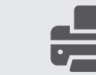

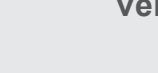

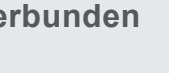

**Weniger Supportfälle**

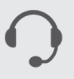

**Monitoring & Reporting**

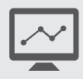

**Alles in einem Tool.**

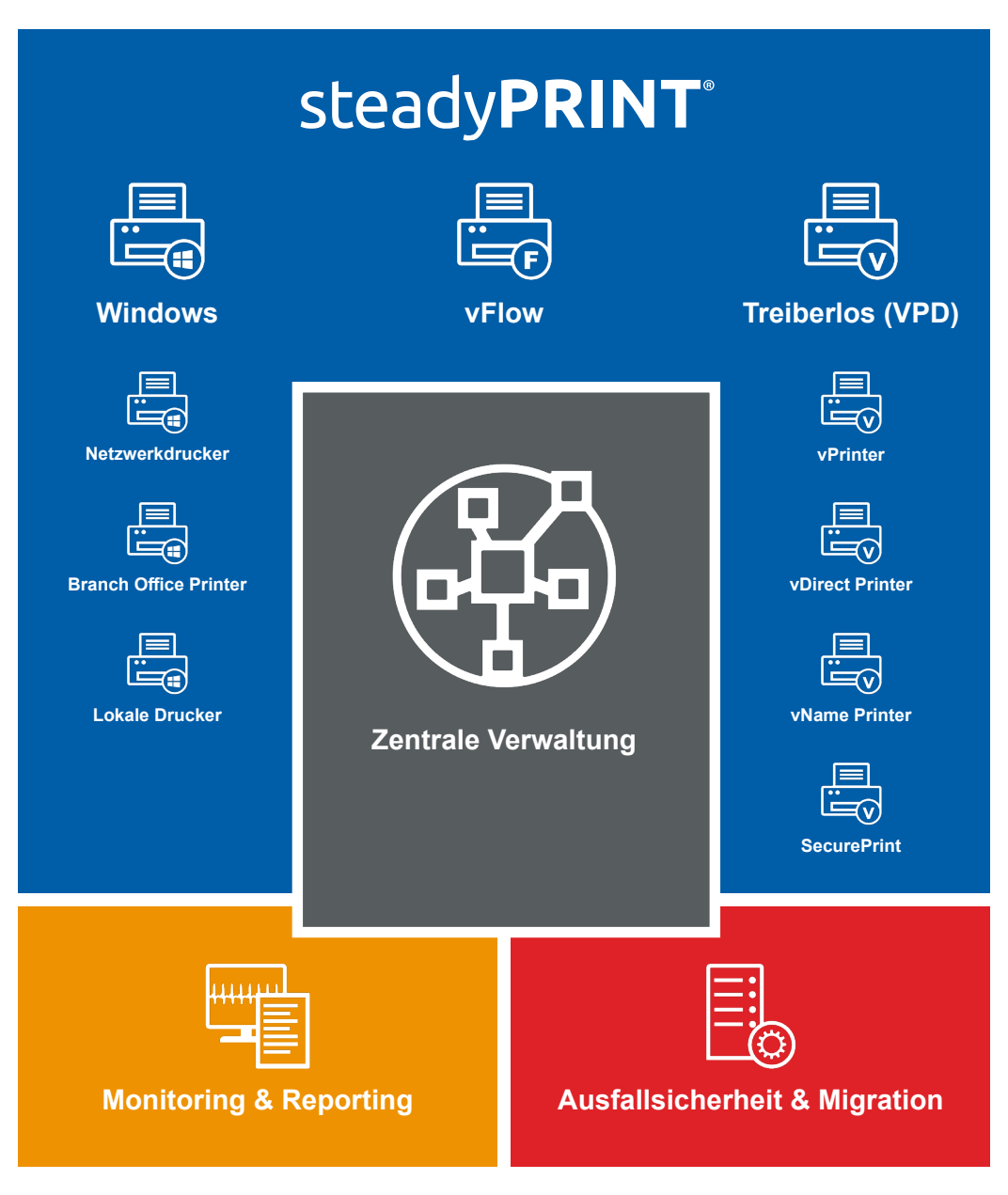

Erledigen Sie alle Aufgaben der Druckeradministration zentral - intuitiv und übersichtlich: Management der Druckerverbindung, treiberloses Drucken, Monitoring & Reporting der gesamten Druckumgebung, Druckserverausfallsicherheit und -migration uvm.

Bieten Sie darüber hinaus den Usern verschiedene Möglichkeiten, Dokumente in jeder Situation einfach und flexibel auszudrucken. Das Rundum-sorglos-Paket bietet eine Lösung für jede Ihrer Anforderungen.

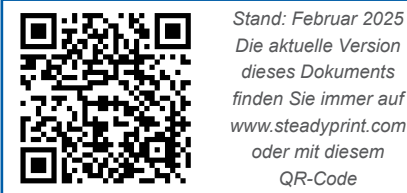

*Die aktuelle Version dieses Dokuments finden Sie immer auf www.steadyprint.com oder mit diesem*

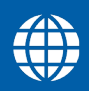

www.steadyprint.com

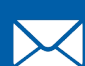

sales@steadyprint.com

D-Siegen: D-Simmern: D-Freiburg: D-Berlin: D-Kassel: CH-Basel:

AT-Salzburg: +43 662 202299-3+49 271 31370-45 +49 6761 9321-45 +49 7681 474 098-0 +49 30 20005970-0 +49 5677 228999-0 +41 55 53610-26

*steadyPRINT ist eine eingetragene Marke der K-iS Systemhaus Unternehmensgruppe. Keine Haftung für fehlerhafte oder unvollständige Informationen. Alle Angaben ohne Gewähr. Änderungen vorbehalten.*